# **Analoge Modellbahnsteuerungen mit digitalen Schnittstellen**

## **Blockstellensteuerung**

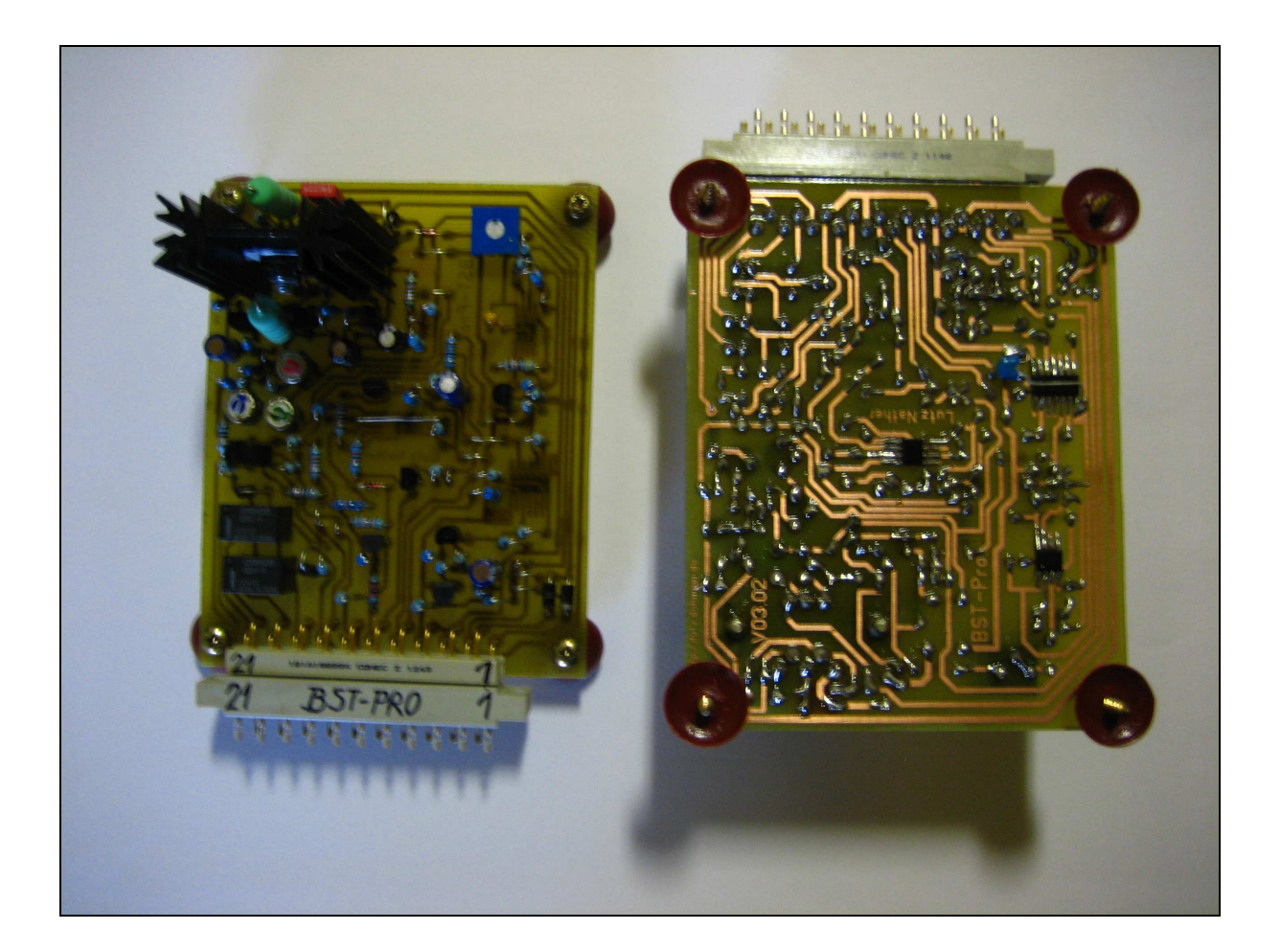

**BST-Pro Version 03.02** 

Lutz Näther, Untere Siedlung 07, 01796 Dohma Tel: 0049 (0) 162 / 90 333 23 - E-Mail: Lutz.Naether@gmx.net Homepage: http://lutz.dohmaer.de

#### **1. Anschlussbelegung:**

- 1. Gleisanschluss Strecke 1
- 2. Gleisanschluss Strecke 2
- 3. Gleisanschluss Anfahr- und Bremsstück
- 4. Steuerspannung (-Us)
- 5. Steuerspannung (-Us)
- 6. Steuerspannung (-Us)
- 7. + Steuerspannung  $(+Us)$
- 8. Besetztanzeige (LED-Anschluss)
- 9. Freimeldung Block (auf Eingang Gelb entgegen gesetzte Fahrtrichtung)
- 10. Sicherheitsstopp Si (für spätesten Halt vor Signal)
- 11. Zusatzeingang Ze (Halt ohne Signalbeeinflussung)
- 12. +Steuerspannung (+Us)
- 13. Eingang Gelb (von Freimeldung Block in Fahrtrichtung)
- 14. Eingang Grün
- 15. +Steuerspannung (+Us)
- 16. +Fahrspannung (+Uf)
- 17. ~ 16V (vom Zubehörtrafo)
- 18. Signal Rot
- 19. Signal oben Grün
- 20. Signal Gelb unten (leuchtet auch Gelb bei Signal oben Grün)
- 21. Signal oben Gelb

#### **2. Funktionsbeschreibung**

Ähnlich dem Vorbild wird im Modellbahnbereich die Gleisanlage in mehrere Abschnitte eingeteilt. Diese Abschnitte nennt man Blöcke. Eine Verkopplung dieser Abschnitte sollte im automatischen Betrieb über eine Blockstellensteuerung erfolgen.

Die von mir eigenständig entwickelte Blockstellensteuerung BST-Pro soll das Vorbild nachstellen und zusätzlich eine für Modellbahnen sehr hohe Sicherheit gewährleisten. Die Vorbildnähe wird nicht nur durch großzügige Anfahr- und Bremswege dargestellt, sondern auch die Signalbilder sind Folgeschaltungen. Durch diese Blockstellensteuerung können viele Signalbilder der DR, ebenso der DB dargestellt werden (Signal ROT-GELB-GRÜN mit und ohne Geschwindigkeitsanzeige).

Um eine dementsprechende Vorbildnähe darzustellen, wurde auf den Blockstellensteuerungen eine Vorprogrammierung für die Geschwindigkeit installiert, die vom Pult aus (oder PC) auf die räumlichen Gegebenheiten angepasst werden kann.

Mittels dem Zusatzeingang ist es möglich geworden, dass eine S-Bahn im Haltepunkt auch bei Signalstellung GELB/GRÜN anhält (+13,8V ergeben "Halt" ohne Signalbeeinflussung).

Für die Sicherheit der Züge wurden auf dieser Blockstellensteuerung eine Strombegrenzung und eine Stromabnahmeüberwachung eingearbeitet. Die Strombegrenzung schützt die Züge bei einem Kurzschluss (z.B. bei Entgleisung) vor einer Beschädigung (Leistungsabsenkung bei Kurzschluss auf 5W). Die Stromabnahmeüberwachung dient der Vermeidung von

Auffahrunfällen nach einem Zugabriss, in dem der jeweilige Abschnitt verriegelt bleibt (Vorraussetzung: Besetztmeldeachsen z.B. mit Widerstandsleitlack unter anderem von "Conrad").

Mittels einer sich selbstständig zuschaltender einstellbaren Impulsunterstützung wurden die Losfahreigenschaften im Anfahr- und Bremsstück wesentlich verbessert. Der

Beschleunigungs- und Bremsweg in dem Bereich des ABS ist getrennt einstellbar. Durch digitale Ein- und Ausgangssignale ist es möglich, diese Steuerungen auch über einen PC zu steuern  $(+12V/0V)$ .

Für den Betrieb dieser Blockstellensteuerung wird ein Festspannungsnetzteil mit 13,8 Volt Gleichspannung benötigt.

#### **3. Auf - / Einbauanleitung:**

Diese Schaltung muss mit den mitgelieferten Distanzhülsen (Höhe 5mm) und Schrauben (3x20) zum Schutz der Schaltkreise befestigt werden. Ziehen Sie die Schrauben nur handfest an (Distanzhülsen sollten sich jedoch nicht mehr drehen können) bevor Sie mit der Verdrahtung der Schaltung anfangen.

Fangen Sie am besten vom Netzteil her (wie in dieser Beschreibung) an.

Die Anschlüsse vom Netzteil werden folgender Maßen geklemmt:

-13,8 V entspricht –Us (Blockstellensteuerung – Anschlüsse 4-6) und dem in Fahrtrichtung linken Gleisanschluss der Gleisanlage.

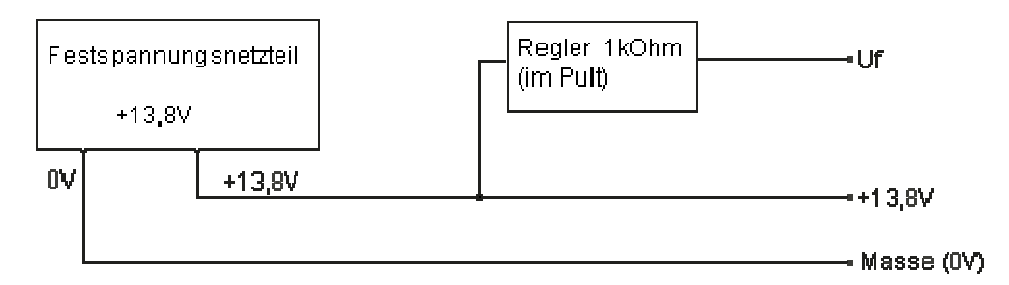

Alle positiven Gleisanschlüsse kommen von der Blockstellensteuerung und befinden sich in Fahrtrichtung rechts.

Dazu wird die +13,8V Spannung des Festspannungsnetzteiles an +Us (Blockstellensteuerung – Anschlüsse 7, 12 und 15) angeschlossen (einer dieser Anschlüsse reicht aus, denn sie sind durchgekoppelt).

Mit +Uf (Blockstellensteuerung – Anschluss 16) kann über einen Kippschalter oder Potentiometer von +Us aus die Fahrspannung ein- und ausgeschalten werden. Alle Schaltzustände (einschließlich Signalstellung) bleiben dabei erhalten. Beim Ein- und Ausschalten über den Kippschalter wird die Gleisspannung (Anschlüsse 1, 2 und 3) automatisch langsam angehoben bzw. abgesenkt.

Als nächstes klemmen Sie die Besetzt LED wie folgt an:

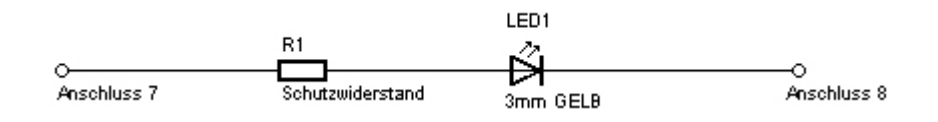

Bei der Montage der Besetztmeldung im Pult können Sie anstatt Anschluss 7 auch +Us (+13,8V) verwenden und ziehen nur den Anschluss 8 von der LED bis zur Platine.

Bei einem kurzen TEST EIN, darf die Besetzt-Anzeige nur kurz aufleuchten.

Bringen Sie nun die Gleisanschlüsse nach folgendem Schema an:

Anschlussschema Blockstellensteuerung Bild1

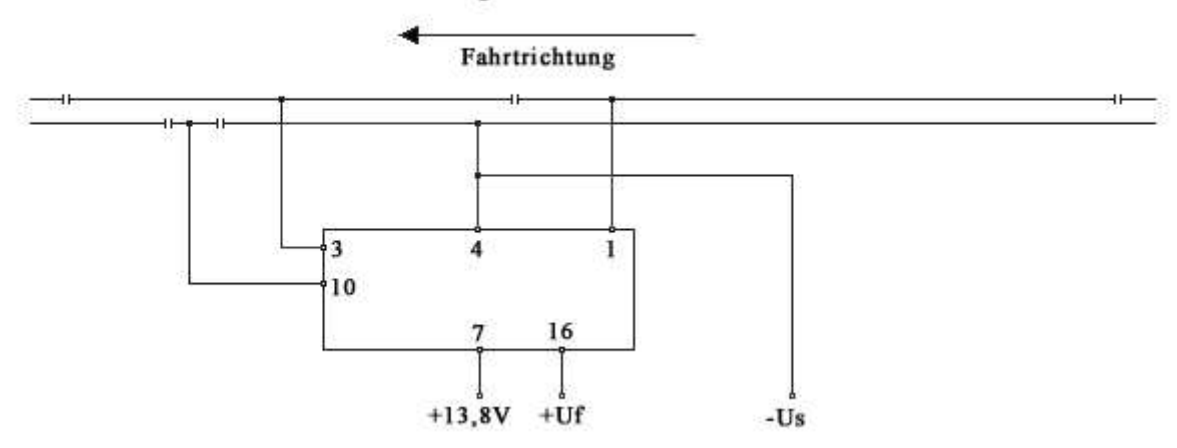

Anschluss 2 BST-Pro (Strecke 2) muss nicht zwingend angeschlossen werden, dieser Anschluss dient eventuellen Zusatzfunktionen (Hinweise im Punkt 4).

Bei einem erneuten kurzen TEST EIN, darf die Besetzt-Anzeige nur kurz aufleuchten. Wenn Sie jetzt eine Lok oder einen Wagen mit Stromabnahme aufgleisen, dann muss die Besetztmeldung aufleuchten und beim Entfernen muss Sie etwas Zeit verzögert (1-2 Sekunden) wieder erlöschen.

Nun sollten Sie die Beschaltung der Signale folgender maßen vornehmen.

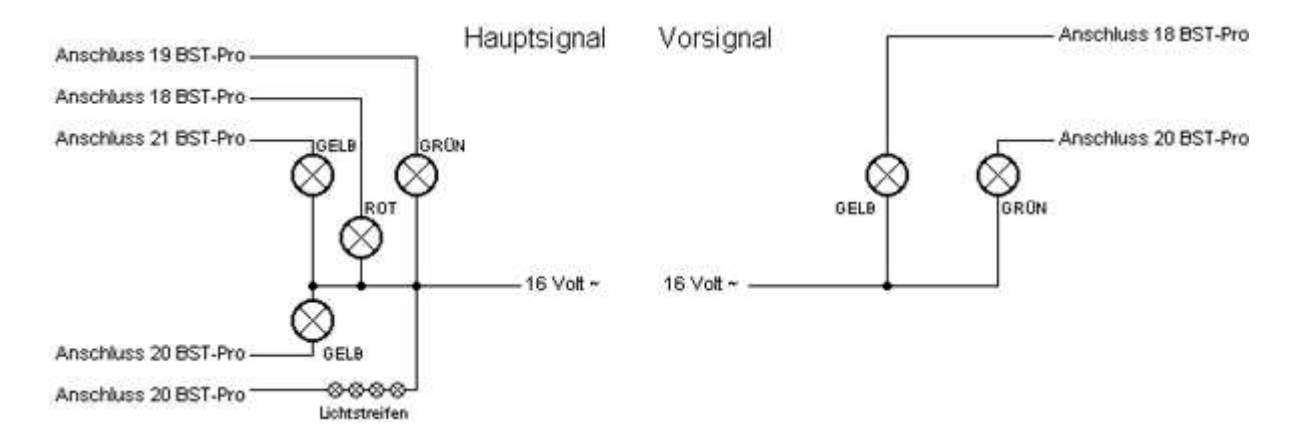

Bei einem jetzigen TEST EIN sollte das Hauptsignal ROT und das Vorsignal GELB leuchten.

Nun verkoppeln Sie die Blöcke nach diesem Anschlussschema:

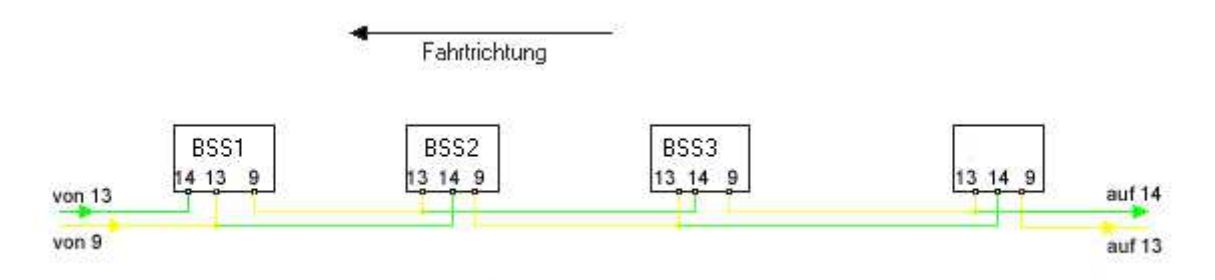

Nun können Sie die Schaltungen in Betrieb nehmen. Wenn sich nirgends eine Lok oder sonstige Strom abnehmende Quelle auf den Gleis befindet, dann müssen alle Signale auf GRÜN stehen, sollte dies nicht der Fall sein, dann sehen Sie an Hand der Besetztanzeigen, wo Sie einen Fehler gemacht haben bzw. wo Strom abgenommen wird.

Vorsicht mit Getränken – verschüttetes dieser Art leitet ebenfalls ausreichend Strom um zu verriegeln!

Ist alles OK, dann stellen Sie jetzt die erste Lok auf ein Gleis und beginnen mit Ihren gewünschten Einstellungen für Fahrgeschwindigkeit (Reglerfarbe: BLAU), Bremsweg (Reglerfarbe: ROT), Losfahrweg (Reglerfarbe: GRÜN) und der benötigten Impulsunterstützung (Reglerfarbe: BRAUN).

### **4. weitere Möglichkeiten und Tipps mit und zur BST-Pro:**

Möglichkeit mit Strecke 2:

Die Strecke 2 können Sie zum Beispiel für einen Überwachung eines Bahnüberganges nutzen, hier ein Schaltungsbeispiel dazu:

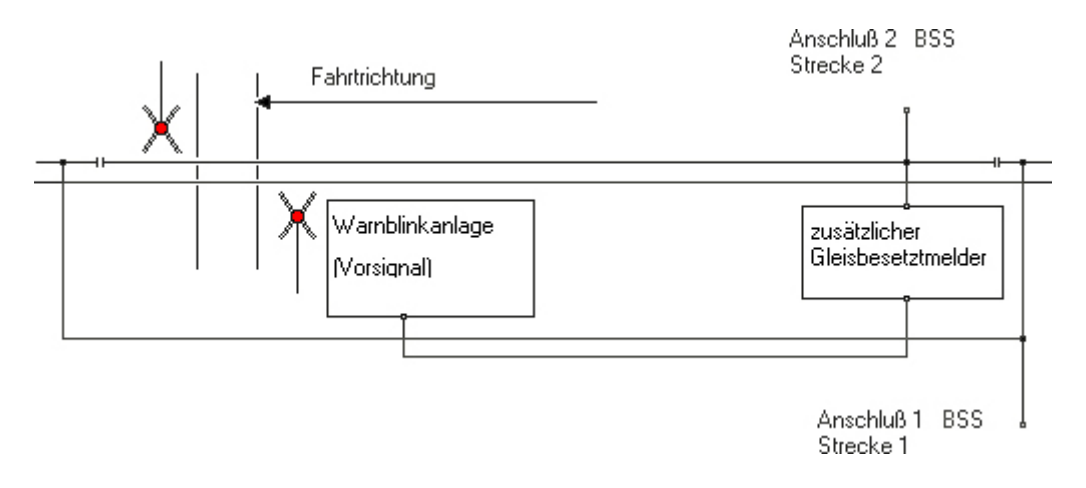

#### Zusatzeingang (Anschluss 11):

Wenn an diesem Eingang +Us angelegt wird, dann bleibt der Zug auch bei Signalstellung Gelb bzw. Grün stehen. Dieser Eingang kann mittels Reed-Kontakt und Zeitrelais zum simulieren von Haltepunkten genutzt werden.

Sicherheitsstopp Si (Anschluss 10):

Durch verschiedene Getriebe und Motoren nebst Schwungmassen sind verschiedene Auslaufwege möglich. Um diese Unterschiede gerade in engen Abschnitten zu begrenzen wurde dieser Abschnitt eingerichtet.

Signalabstand:

Für den vorbildgerechten Zugbetrieb soll die Lok ausreichenden Abstand zum Signal haben. Die Pufferplatte der Lok sollte dabei nicht auf Höhe des Signalschildes am Signal kommen. Faustregel: Pufferplatte Lok bis zur ersten Stromabnehmende Achse (sicherheitshalber mehrere Loks überprüfen und den längsten Abstand wählen) der Lok + mindestens 1 cm. (Dieser Abstand muss bei Loks mit großen Schwungmassen noch etwas erhöht werden!)

Schema Anfahr- und Bremsweg:

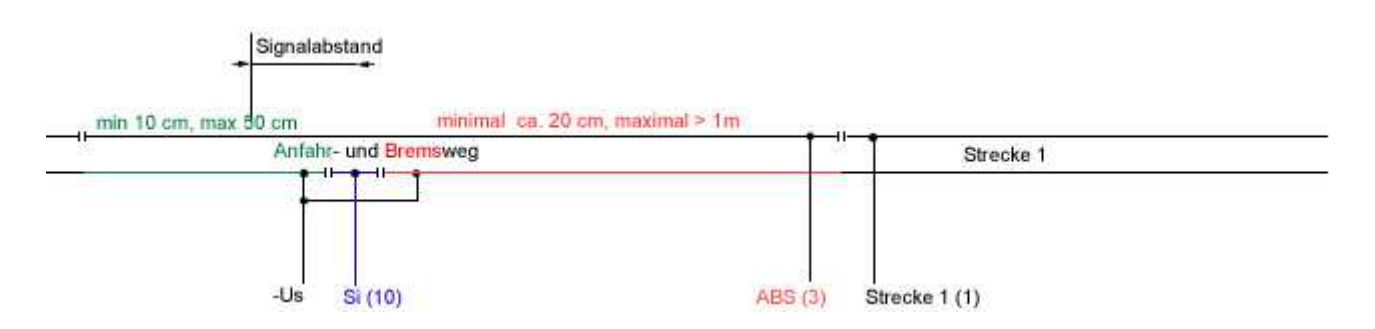

Reglereinstellungen:

Regler Grün: Anfahrweg (Beschleunigung) – \* Uhrzeigersinn Kürzer (schneller) Regler Rot: Bremsweg - \* Uhrzeigersinn kürzer Regler Blau: Blockgeschwindigkeit – Uhrzeigersinn schneller (0 bis 12 V) Regler Braun: Impulsunterstützung beim Losfahren – Uhrzeigersinn höher Mit \* gekennzeichnete Regler wird die Drehrichtung in der Endversion geändert!

Nutzung mit Computerunterstützung:

Mittels verschiedener im Handel erhältlichen Verbindungsglieder ist es möglich, die BST-Pro auch über den Computer anzusprechen. Der Ausgang (Anschluss 9 – Frei entspricht High – +12V, besetzt entspricht Low – 0V) und die Eingänge (Anschlüsse 13 & 14 – High entspricht GELB/GRÜN –  $+12V$ , Low entspricht ROT – 0V) sind bereits digitalisiert. Auch die Fahrgeschwindigkeit kann mittels Servo oder ähnlichem durch den Computer im gesamten oder nur auf die einzelne Blockstelle bezogen verändert werden.

#### Nutzung von BST-E und BST-Pro

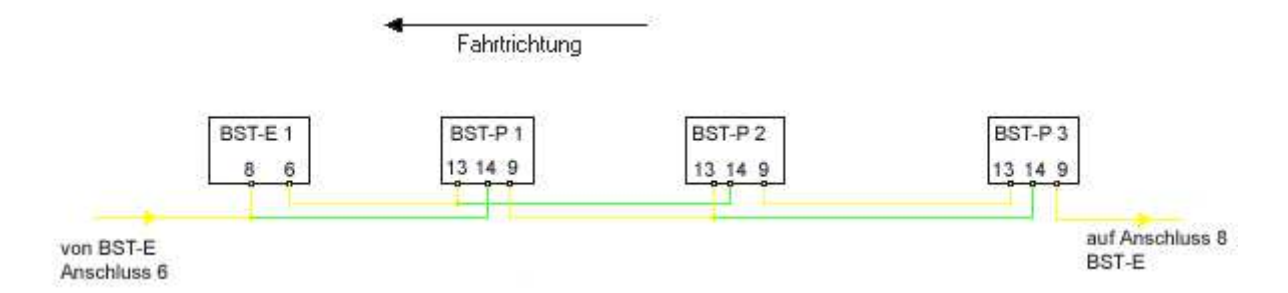

Dieses Anschlussschema veranschaulicht die Nutzung von BST-E und BST-PRO. So können Sie die BST-E im Schattenbereich verwenden und die BST-PRO im sichtbarem Bereich.

Viel Spaß und Freude mit dieser Steuerungsvariante wünscht Ihnen:

Lutz Näther

Untere Siedlung 7 Tel: 0049 (0) 162 / 90 333 23 01796 Dohma E-Mail: Lutz.Naether@gmx.net

Homepage: http://lutz.dohmaer.de